# PLATO: Edmentum Learning Environment

Link: <https://login.edmentum.com/>

# edmentum

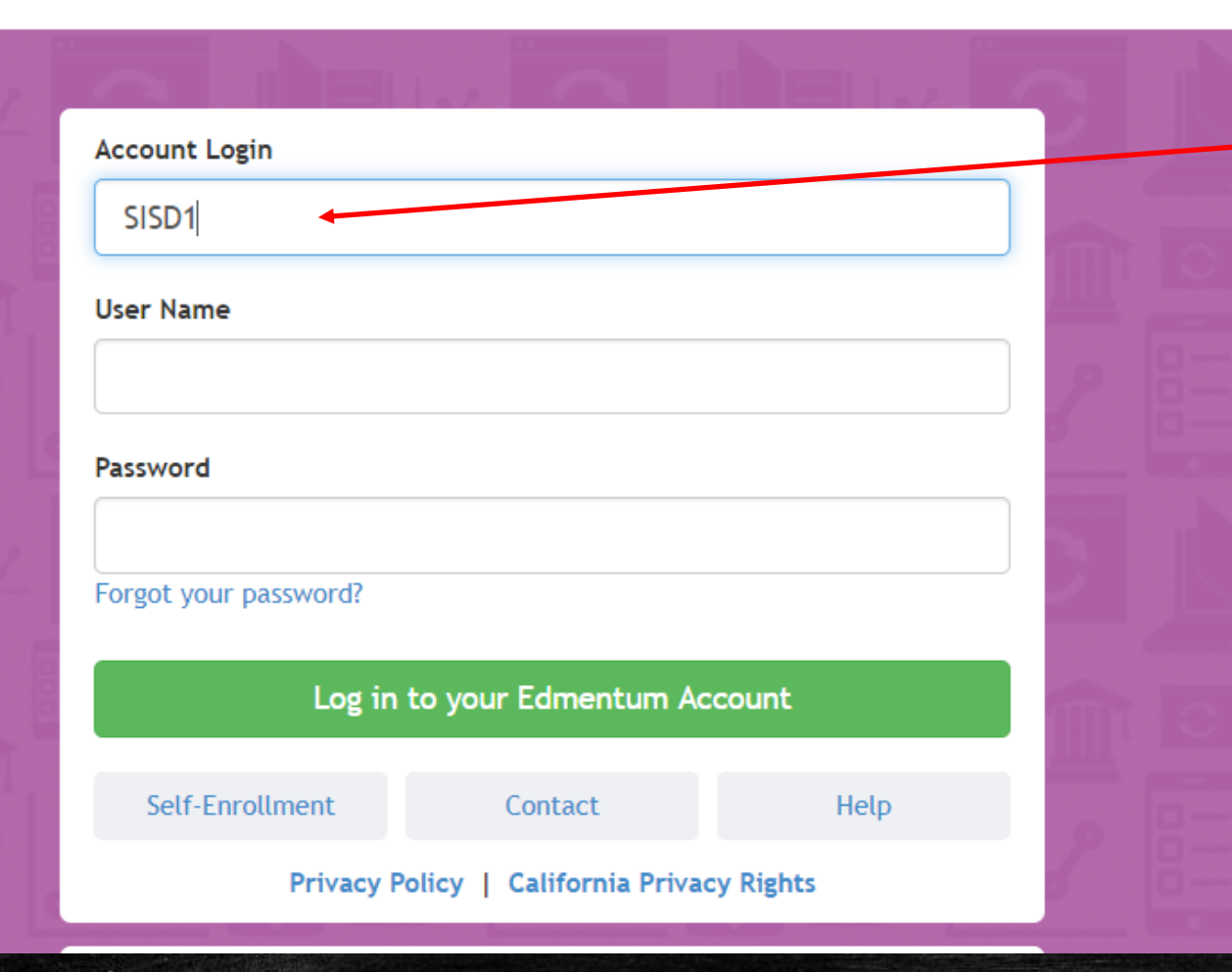

#### Account Login: SISD1

Username/Password: Please contact your counselor for your login credentials

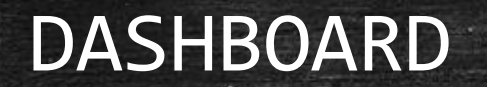

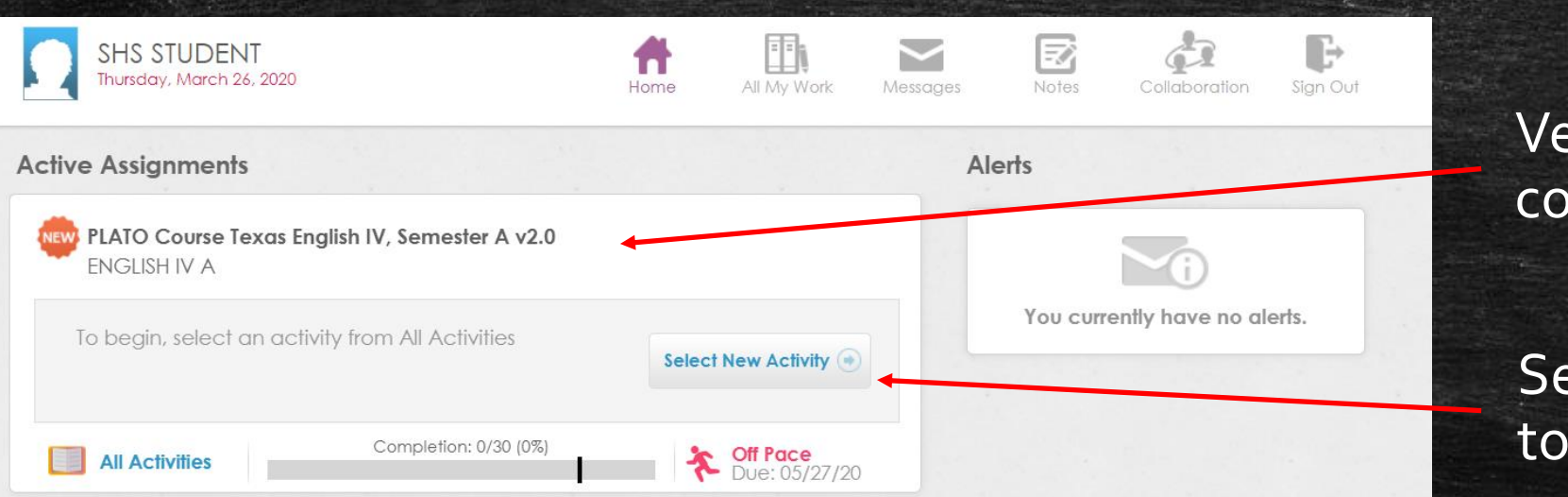

Verify your coursework

Select New Activity to Begin Course

## **COURSEWORK**

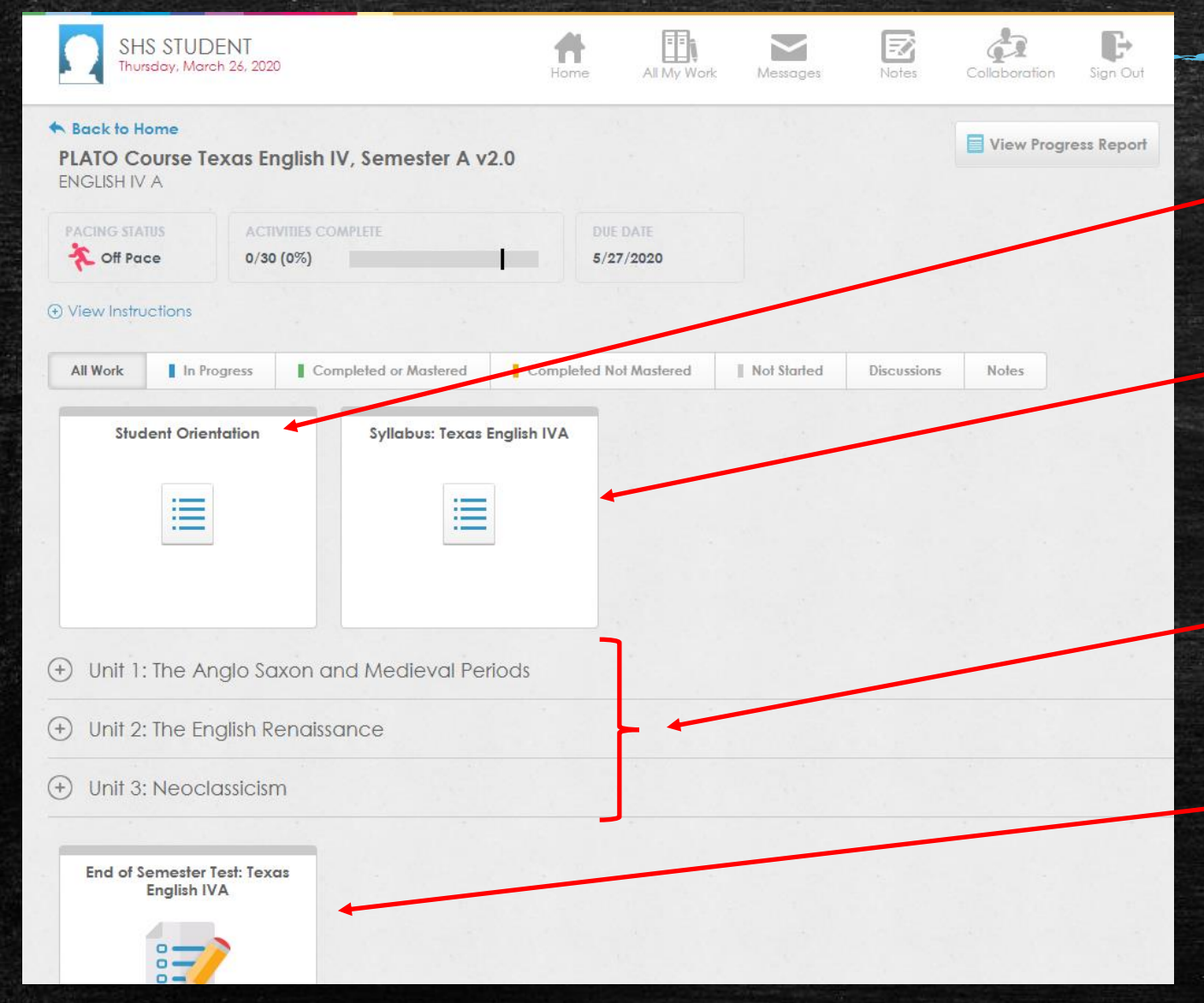

#### Quick User Guide

#### Course Overview

#### Course Units: *Must all be completed*

Semester Exam: *Taken after completing all Units*

### COURSE UNITS

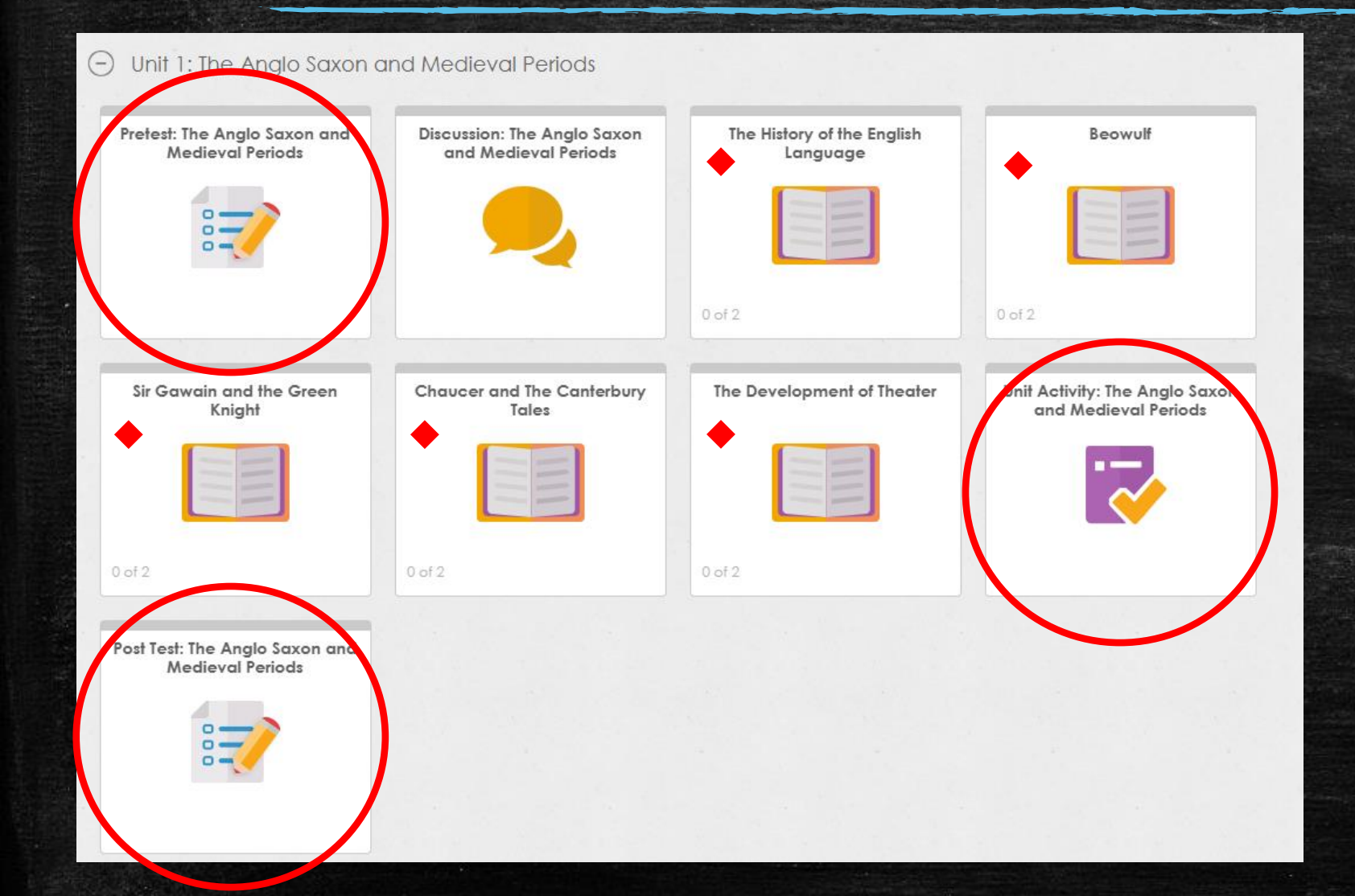

REQUIRED: For each unit, students must complete the following: • **Pretest** • **Unit Activity/Quizzes**

• **Post Test**

Each Unit will have readings/lessons to help you pass your Post Test